## Ακτίνα και εμβαδόν επιφανείας σφαίρας

Ονοματεπώνυμο μαθητών

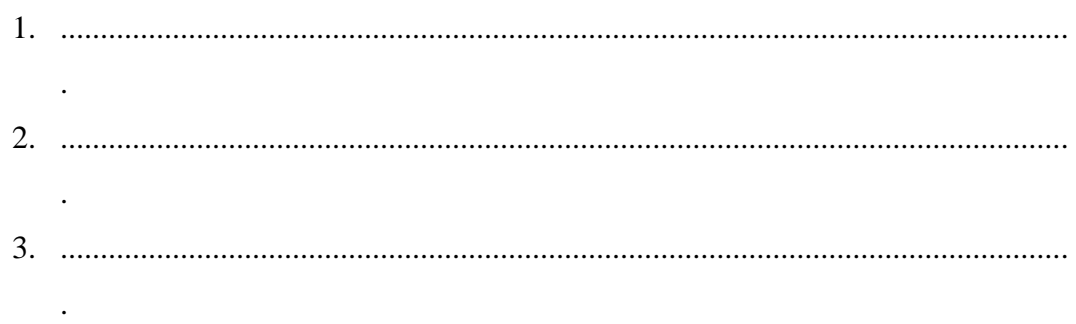

Ημερομηνία: / /

Στη «Περιοχή επεξεργασίας αντικειμένων» επιλέξτε την εντολή «Νέο αντικείμενο» και στον κατάλογο που θα εμφανιστεί επιλέξτε «Σφαίρα». Επιλέξτε το κέντρο να είναι στη θέση x=0, y=0, z=0 και το σημείο της ακτίνας της να είναι στη θέση x=1,  $y=0, z=0.$ 

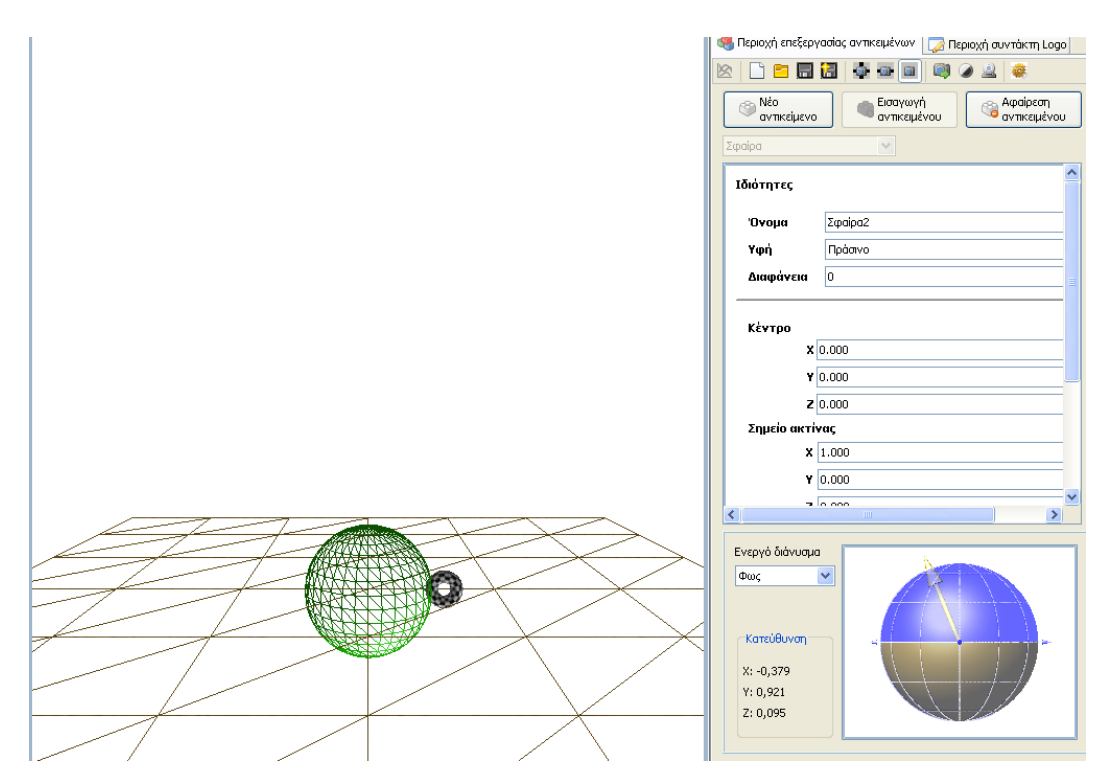

- *Μπορείτε να επιλέξετε τη θέση του σημείου της ακτίνας ώστε το εμβαδόν της επιφάνειας να διπλασιαστεί, τριπλασιαστεί, τετραπλασιαστεί κ.τ.λ.;*
- *Μπορείτε να εκφράσετε μια σχέση μεταξύ του μήκους της ακτίνας και του εμβαδού της επιφάνειας, αφού συμπληρώσετε ένα πίνακα όπως ο παρακάτω και*

*κάνετε τη γραφική παράσταση των σημείων με συντεταγμένες (ύψος, εμβαδόν επιφάνειας) σε ένα σύστημα αξόνων ;*

| Μήκος ακτίνας | Εμβαδόν επιφάνειας |
|---------------|--------------------|
|               |                    |
|               |                    |
|               |                    |
|               |                    |
|               |                    |
|               |                    |
|               |                    |
|               |                    |
|               |                    |

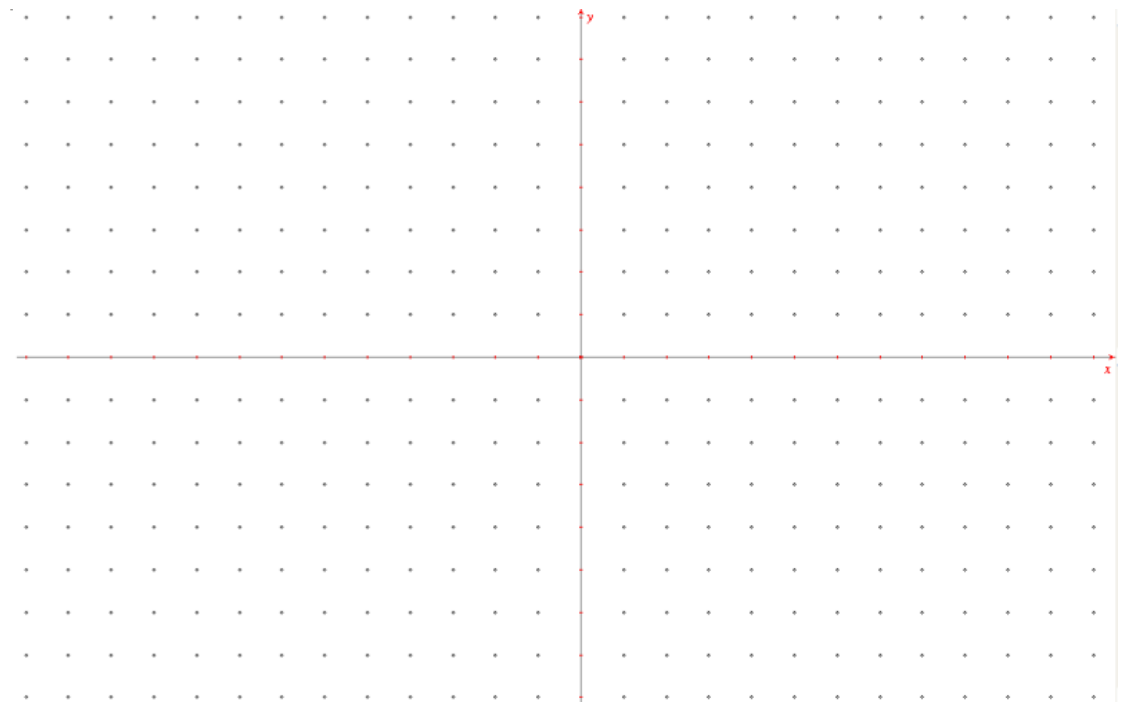